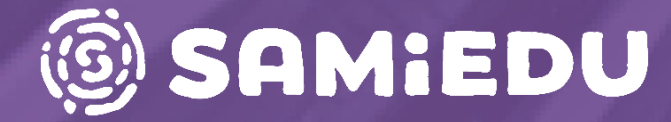

## **H5P-työkalut Moodle Pinjassa**

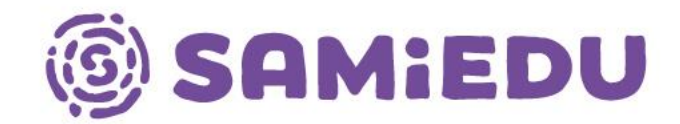

#### **H5P-työkalut Moodlessa** Sanna Laukkarinen, eEDU-Verkko-oppimisen kehittäminen (ESR 2020-2022)

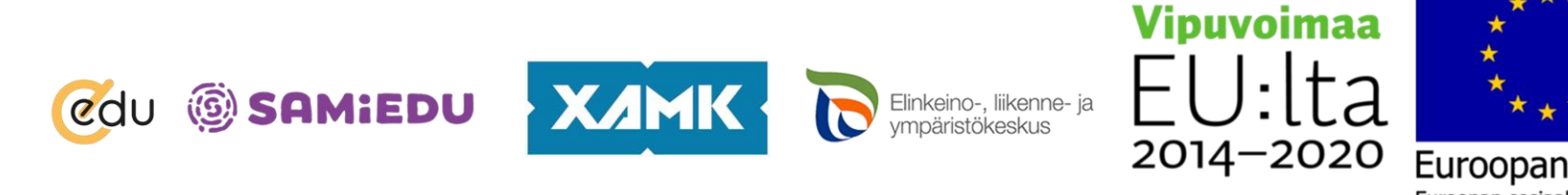

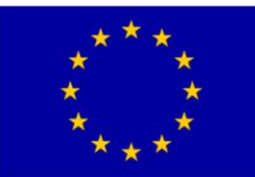

## **Mikä on H5P (= HTML5 Package)?**

- Moodle Pinjaan integroitu lisäosa, voi asentaa myös esim. sivustolle
- Avoimeen lähdekoodiin perustuva ohjelma, ei vaadi toimiakseen Javaa eikä Flashia
- Interaktiivisia opetussisältöjä ja aktiviteetteja
- Tekstimuotoisia, kuvatehtäviä, ääntä hyödyntäviä tehtäviä ja videotehtäviä. Esimerkkejä [H5P.org:n sivulla.](https://h5p.org/)
- Sisällön voi ladata omalle koneelle tai kopioida sisällön ja käyttää uudelleen
- [H5P OER Hub](https://h5p.org/oer-hub-coming) sisältökirjastosta muiden tekemiä sisältöjä tai AOE.fikirjastosta muiden tekemiä sisältöjä
- Monet sisällöt lähtökohtaisesti saavutettavia, ei kuitenkaan kaikki

#### **Mihin H5P-aktiviteetit soveltuvat?**

- Flipped learning –tyyliseen opetukseen
- Harjoittelutehtäviksi, itsearviointiin ja opitun kertaamiseen
	- Palautteen merkitys! Laadi vastausvaihtoehtoihin ohjaava palaute
	- Ei sovellu arviointiin, sillä opiskelijan vastauskertoja ei rajoiteta
- Opiskelijan aktivointiin esim. interaktiivinen video  $\rightarrow$  ei vain passiivista katsomista
- Automaattiseen palautteenantoon ja "arviointiin": pisteet, sanallinen palaute ja yleispalaute prosentteina
- Opetuksen eriyttämiseen ja opetuksen monipuolistamiseen ja vaihtoehtojen tarjoamiseen

## **Etuja H5P-aktiviteeteissa**

- Upottaminen sisältösivulle Moodlen ohjetekstiin HTMLkoodiin
- Liittäminen ohjetekstiin tai muuhun aineistoon H5Ppainikkeen kautta (ATTO-editorissa)
	- Vaatii aktiviteetin lataamisen ensin ja liittämisen tiedostona
	- Avautuu Moodlen sisältösivulla, ei linkillä
- Sisältöjä voi kopioida, muokata, siirtää jakaa ja muokata helposti
- Monimediaisuus (teksti, kuva, ääni, video)
- Oppimispolut ja eriyttäminen, pääsyn rajoittaminen

#### **Heikkouksia H5P:ssä**

- Moodle Pinjan sisällä tehdyt H5P-sisällöt eivät avaudu Moodlen ulkopuolella (vaatii kirjautumisen Samiedun M365-tunnuksilla)
- Oletuseditori on kömpelö käyttää, tekstieditori helpompi
- H5P ei ole pilvipalvelu, tallentamisen unohtaminen tai väärä painallus voi kadottaa kaiken luodun sisällön

## **Esimerkkejä H5P-aineistotyypeistä**

- Tekstipohjaiset aineistot mm.
	- Kurssiesitys (Course presentation) -interaktiivinen ja monimediainen diaesitys, johon on laadittu Samiedua varten oma mallipohja (löytyy kurssipohjista)
	- Kolumni-teksti (Column) on sisältötyyppi, johon voi lisätä samaan aktiviteettiin tekstiä, kuvaa ja interaktiivisia sisältöjä.
	- Haitariteksti (Accordion), jossa sisältö avautuu klikkaamalla otsikkoa tai kysymystä.
	- Kysymyspatteristot (Quiz/Question Set), johon voi laatia useita eri kysymystyyppejä sisältäviä kysymyssarjoja.
	- Aikajana (Timeline), jolla voit kuvata esim. tutkinnon muodostumista, tutkinnon osan osioita tai historiallisia tapahtumia.

## **Esimerkkejä H5P-aineistotyypeistä**

- Kuvia hyödyntävät aineistot mm.
	- Kuvavalinta (Image choice), jossa oppijan täytyy valita kuvien joukosta tehtävänantoa vastaavat kortit.
	- Dialogikortit (dialog cards), jossa toisella puolella korttia voi olla kysymys ja toisella on oikea vastaus. Korttiin voi liittää ääntä ja kuvia.
	- Flash cards (drillauskortit), kuvaa ja/tai tekstiä sisältävään korttiin opiskelijan on kirjoitettava oikea vastaus.
	- Muistipeli (Memory Game), jossa opiskelijan on löydettävä parit kuvakorteista. Kortteihin ei voi kirjoittaa, joten tekstikortit on tallennettava ensin itselle kuvana.
	- Kuvakollaasi (Collage), jolla saat tehtyä useasta kuvasta kuvakollaasin ja järjestettyä sen haluamaasi muotoon.
	- Kuvaesitys (Image slider) on liukuva diaesitys, johon sisältö tallennetaan kuvina. Älä käytä tekstistä otettuja kuvia tähän esitykseen tai sinun tulee tuoda ne opintoon myös saavutettavassa muodossa.
	- Raahaa ja pudota -tehtävä (Drag and Drop), johon voi lisätä taustakuvan tai raahata ja pudottaa sanoja tai kuvia haluttuun paikkaan.

## **Ääntä hyödyntävät mm.**

- Audio recorder –äänentallennin
- Audio –soitin
- Dictation sanelutehtävä
- Dialog cards kuvaa, ääntä ja tekstiä hyödyntävät kortit

# **Interaktiivisia monipuolisia sisältöjä**

- Interaktiivinen kirja on erilaisia aktiviteetti- ja aineistotyyppejä yhdistelevä opintokokonaisuus
- Interaktiivinen kuva (Image hotspots) on kuva, josta avautuu lisätietotägejä (kuvia, tekstiä tai videoita)
- Interaktiivinen video, johon voi lisätä tägeillä aktiviteetteja, tekstiä, linkkejä, kuvia jne.

S<br>A

E

#### **H5P-editorit: Oletuseditori ("laatikkoeditori") ja tekstieditori**

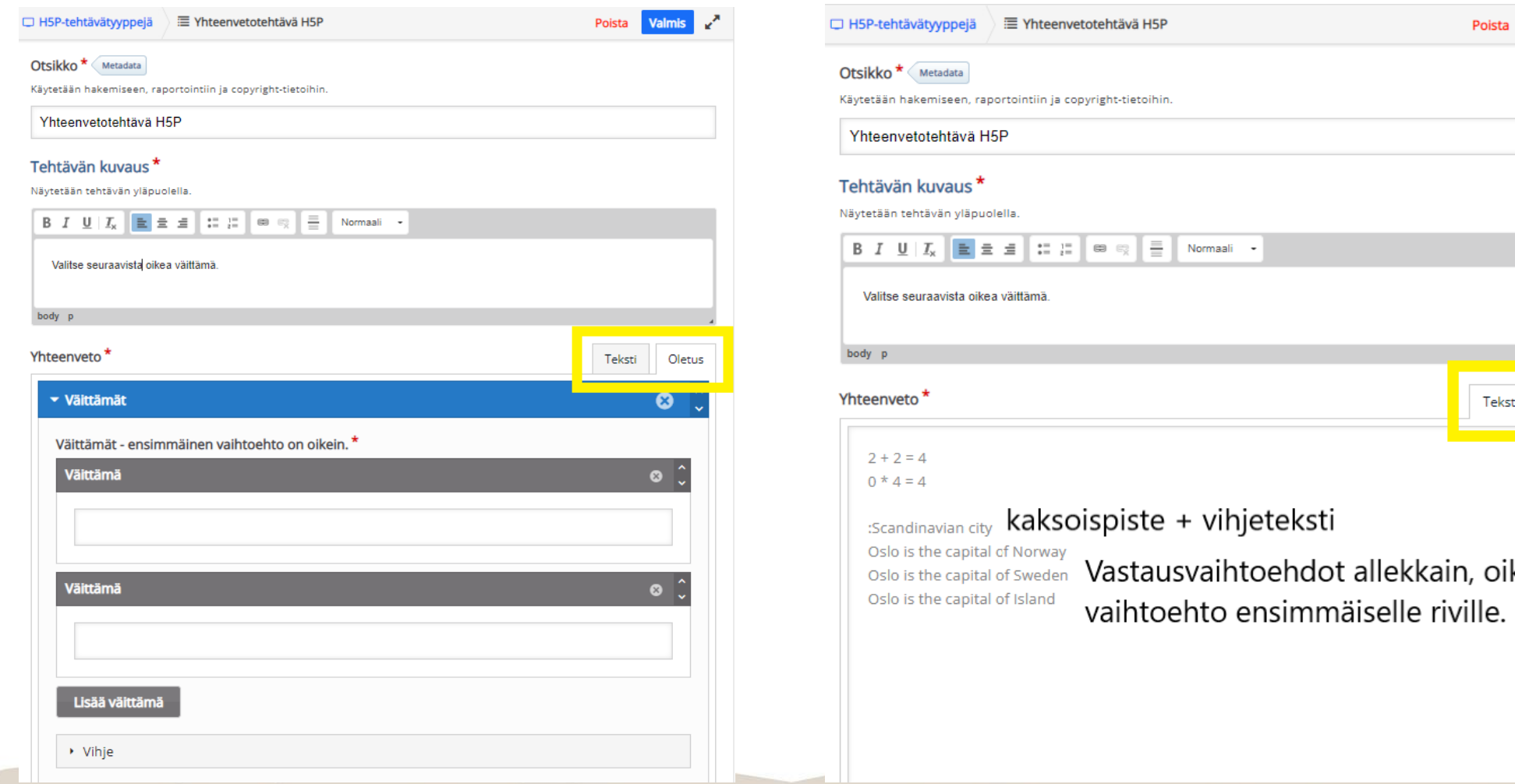

Valmis v<sup>a</sup>

**Oletus** 

oikea

#### **H5P näyttöasetukset**

- H5P-aktiviteetin näyttöasetuksissa kannattaa laittaa rasti kohtiin "Salli lataaminen" ja "Upota-painike", jos haluat ladata tiedoston itsellesi ja/tai käyttää samaa aktiviteettia muualla
- Upotuskoodilla saat sisällön lisättyä esim. ohjetekstiin ja näkymään pääsisältösivulla· Näyttöasetukset **Z** Näytä toimintopalkki ja kehys
	- Salli lataaminen **D** Upota-painike
		- **Z** Tekijänoikeus-painike

## **H5P ja arviointi**

- H5P-aktiviteeteissa oletuspisteiksi on asetettu 10,0
- Voit lisäksi määritellä aktiviteettiin arvioinnin pisteinä (hyväksymisrajan voi määritellä) ja yleispalautteen prosentteina sekä palautelausekkeina
- Arviointikirjassa pääsee nykyään katsomaan opiskelijoiden vastaukset H5P-tehtävissä, tehtävät on kuitenkin tarkoitettu pääasiallisesti harjoitteluun (voi aina tehdä uudestaan)

## S<br>A E  $\vert$ D

#### **H5P jakaminen**

- Käytä uudelleen  $\rightarrow$  Lataa .h5p-tiedosto ja nimeä se
	- Lisää Moodlessa H5P-aktiviteetti
	- Valitse editorissa kohta "Lataa"
	- Valitse laitteellesi lataamasi tiedosto ja paina "Valitse".
	- Tee haluamasi muokkaukset ja tallenna.
- Käytä uudelleen  $\rightarrow$  Kopioi sisältö
	- Lisää Moodlessa H5P-aktiviteetti ja valitse editorin oikeassa yläkulmassa "Liitä".

## **H5P OER HUB ja AOE.fi**

- H5P:n oma avoin sisältökirjasto H5P OER Hub
	- Voit jakaa omia aineistojasi tai etsiä muiden tekemiä aineistoja
	- Vähän suomenkielistä aineistoa (ei toimi kunnolla)
- Avointen oppimateriaalien kirjastossa paljon esimerkkejä ja aineistoja, joissa on H5P-tehtäviä – Aoe.fi

#### **Vinkkejä**

- Käytä tekstieditoria oletuseditorin sijaan, jos se on tarjolla! Helpottaa tehtävänlaadintaa.
- Upota H5P-aineisto upotuskoodilla (esim. kurssiesitys) Moodlen ohjetekstiaineistotyyppiin, saat sisällön näkymään verkko-opinnon pääsivulla.
- Lisää summary eli yhteenveto-tehtävä interaktiivisen kurssiesityksen tai interaktiivisen videon perään kertaustehtäväksi.
- Interaktiivinen video sitouttaa opiskelijoita tavallista videota paremmin, pakota video pysähtymään aktiviteetin kohdalle, jolloin opiskelijoiden on pakko seurata videota.
- Käytä muiden tekemiä valmiita H5P-tehtäviä pohjana tai sellaisenaan (Avointen oppimateriaalien kirjasto jne, lataa koneellesi, kopioi tai upota, jos mahdollista).
- Uutuutena kurssiesitys-aktiviteettiin on tullut diojen tulostaminen. Voit sallia tulostuksen aktiviteetin asetuksista.

## **Muita lähteitä ja lisäohjeita**

- Jari Sarjan opas: H5P [Interaktioita helposti](https://drive.google.com/file/d/1JQuTl_f_NEVMDQg9igt0BmGM-d5F950O/view)
- Matleena Laakson [H5P-postaukset blogissa](https://www.matleenalaakso.fi/p/h5p.html)
- [Eeva-Kaisa Laineen ja Sanna Laukkarinen H5P](https://youtube.com/playlist?list=PL2TCYcwxcgt08ClKKRfxYEgFpc0Q2IZzP)ohjevideoita Youtubessa
- [Seppo.io-peli:](play.seppo.io) Verkkovelhoksi: Pelillinen toteutus H5Paktiviteettien oppimiseksi, pelikoodi F96471

E

## S<br>A E D

#### **Oma H5P-kokeilu!**

- Avaa oma kokeilualustasi Moodle Pinjassa tai pyydä Sannalta opettajaoikeus Testikurssille
- Luo oma H5P-kokeilusi haluamallasi sisältötyypillä ja esittele se muille.
	- Saatat tarvita kuvia, Youtube-videon tai videotiedoston